## **Kontextmenü**

Durch einen Klick mit der rechten Maustaste erhalten Sie Kontextmenüs. Hierüber stehen diverse Funktionen zum Bearbeiten der Layouts und auch der Projekte zur Verfügung. Abhängig von der Mausposition können verschiedene QPS-Funktionen wie Aus- und Einchecken von Seiten oder Artikeln durchgeführt werden.

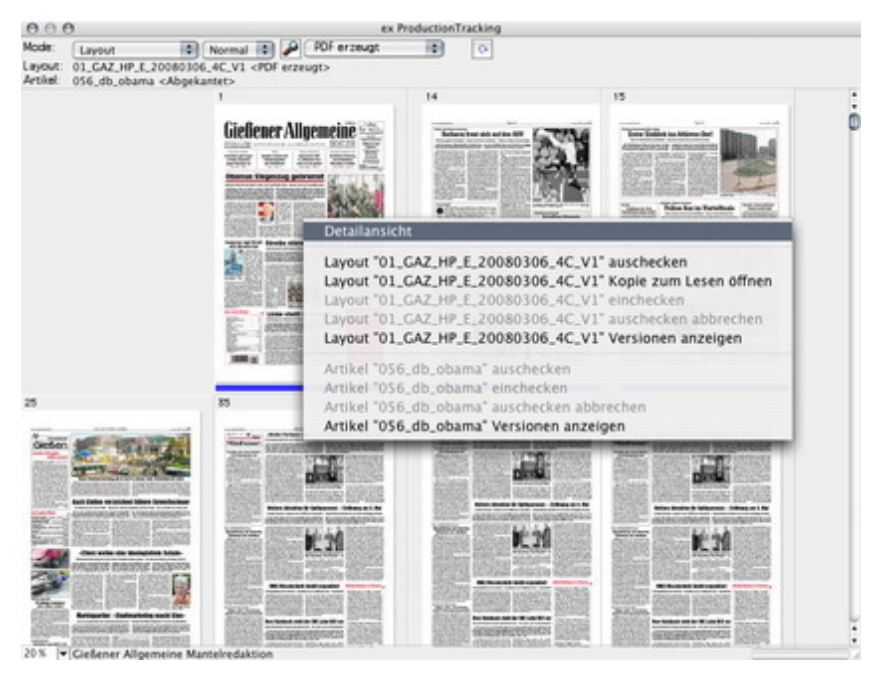